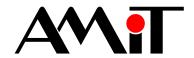

## LookDet

Server requirements

## **TECHNICAL DATA**

| Processor                              | Core i5                                                                                                    |
|----------------------------------------|----------------------------------------------------------------------------------------------------|
| RAM                                    | 8 GB RAM (minimum 3 GB)                                                                                                   |
| Hard drive                             | 100 GB (minimum 25 GB)                                                                                                    |
| RAID                                   | YES (2 disks)                                                                                                    |
| External network drive for data backup | Capacity according to the amount of data                                                                                  |
| Operating system                       | Ubuntu server LTS 22.04 64 bit (LookDet 6.x.x)                                                                            |
| Language mutation                      | CZ / EN                                                                                                    |
| Access for installation/service 1)     | SSH (implicit TCP port 22) with permissions of SUDO.                                                                      |
|                                        | It is necessary to allow outbound connections to <a href="https://lookdet.cz">https://lookdet.cz</a> (port 1194 UDP/TCP). |
| Access for updates <sup>2</sup> )      | Allow outbound connection to the <a href="https://lookdet.cz">https://lookdet.cz</a> server (port 443) – LookDet update.  |
|                                        | Outbound connection to Ubuntu servers (from /etc/apt/sources.list) – Ubuntu update.                                       |
| Common access                          | Access to TCP port 80 (http) and 433 (https).                                                                             |
|                                        | Access to ports where peripherals send data.                                                                              |

- 1) Prior to installing LookDet, it is necessary to provide us with a valid address for an SSH connection (ideally including e-mail and phone contact information so that we can reach the server administrator)!
- 2) LookDet system update is managed by the LookDet system administrator. The Ubuntu update must be provided by the server administrator! In general, it is strongly recommended to enable outgoing data on all ports of the server which prevents potential problems with update package downloads.

Installation via VPN or another non-standard way is charged as a non-standard service.

**Use a UPS backup power source** and therefore limit the number of unexpected power cuts. After a power cut, an automatic database check-up is performed which can significantly slow down the LookDet system.

In order for e-mails to work correctly, the Linux e-mail system must be configured by the server operator.

## Example of setting options:

- 1) Installation of an MTA email server in the "direct sending" mode the simplest way, Linux sends e-mails directly. The disadvantage is the absence of further configuration (backward DNS records, SPF, DKIM, etc.). E-mails could therefore end up as SPAM. https://www.digitalocean.com/community/tutorials/how-to-install-and-configure-postfix-as-a-send-only-smtp-server-on-ubuntu-20-04
- 2) Installation of an MTA server in "sending via" mode messages are sent via external e-mail account (Yahoo, Gmail, etc.). https://linode.com/docs/email/postfix/configure-postfix-to-send-mail-using-gmail-and-google-apps-on-debian-or-ubuntu/
- 3) Installation of a single-purpose application for "sending via" messages are sent also via external e-mail account. apt-get install msmtp msmtp-mta bsd-mailx https://wiki.archlinux.org/index.php/msmtp

ISO 9001 **www.amit.cz** 

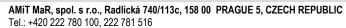

e-mail: amit-mar@amit.cz

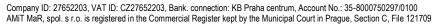